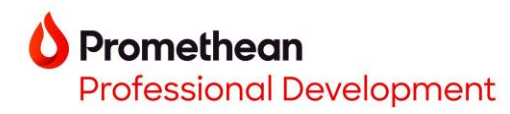

# **Promethean Web Apps**

00:05:00

 $\sqrt{2}$ 

 $+ 00$ 

Settings

Cristian<br>Nome

 $\frac{50000}{10000}$ 

End phrat<br>Name

 $\bullet$  Digital  $\bigcirc$  A

 $\bullet$ 

00:05:00

Edit

Preset

**Timers** 

Getting started:

- 1. Go to<one.prometheanworld.com>
- 2. Sign into your Promethean account with your Google, Microsoft, or other email.
- 3. Access the Promethean Web Apps by going to  $\log$  in the upper left corner of the browser window.

## **Annotate Timer Spinner**

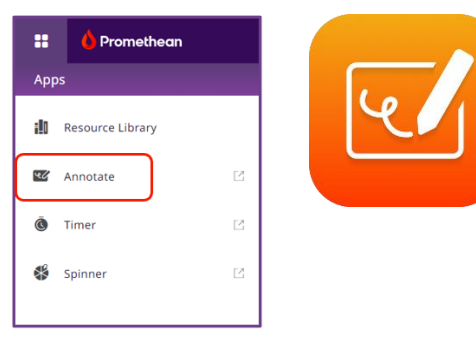

Click on Select screen to choose

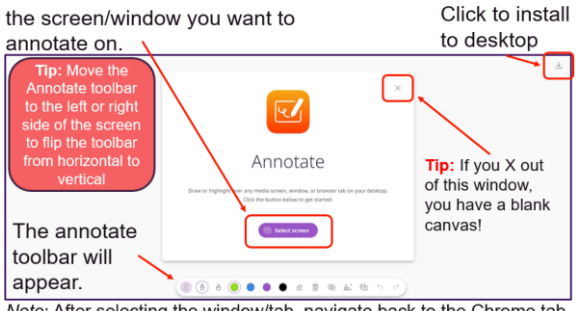

Note: After selecting the window/tab, navigate back to the Chrome tab to begin annotating.

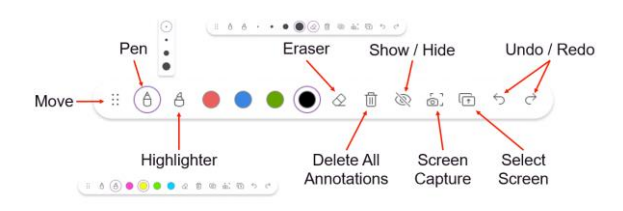

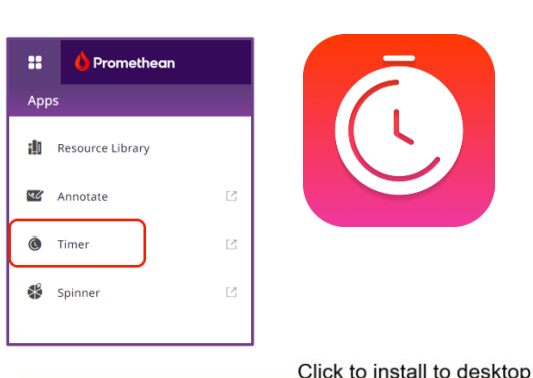

**Start Timer** 

 $(00:30)$ 

 $01:00$ 

 $65:00$ 

 $10:00$ 

 $\mathcal{L}$ 

 $|D|$   $\circ$ 

**ZO** 

Preset Timers

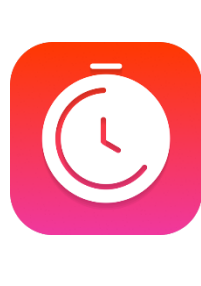

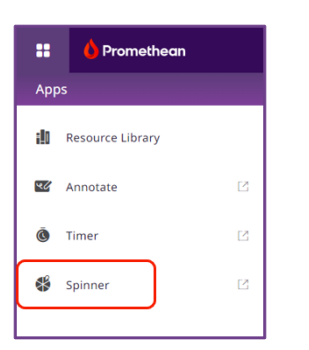

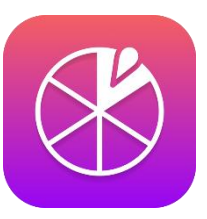

Click to install to desktop

 $+ 6$ 

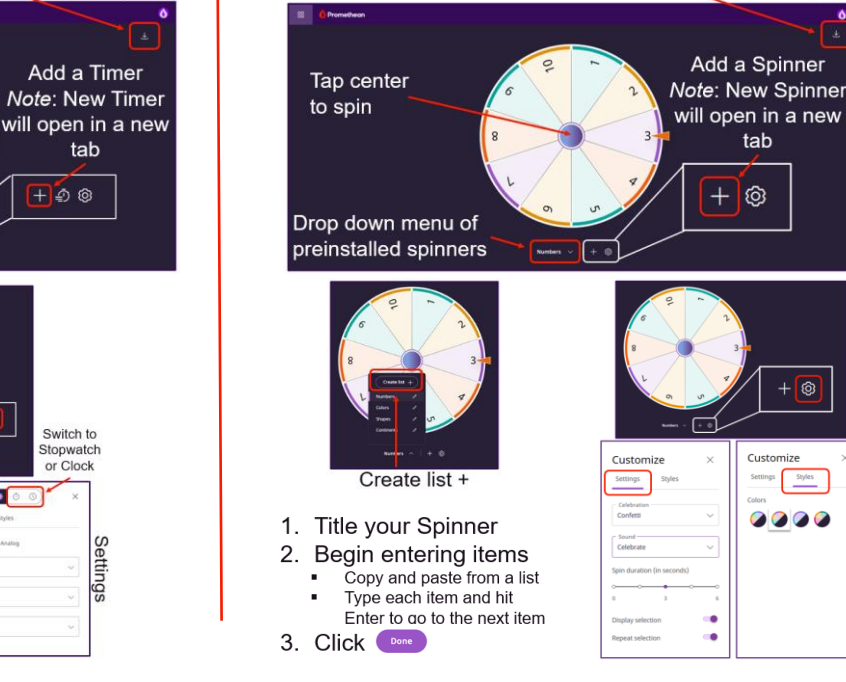